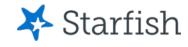

# Making Appointments

**July 2022** 

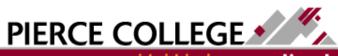

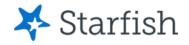

# **Objectives**

By the end of this session, you will be able to...

 Make appointments online with your Success Network connections

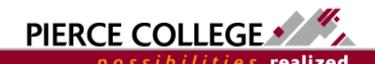

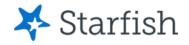

# Key Points

- You can use Starfish to make appointments online, provided your Connections have enabled online scheduling.
- If online scheduling is not available, you can still contact professors, advisors, and other resources through email or phone calls.

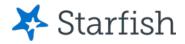

# How to Log In

## Go to the Starfish URL:

https://pierce.starfishsolutions.com/starfish-ops

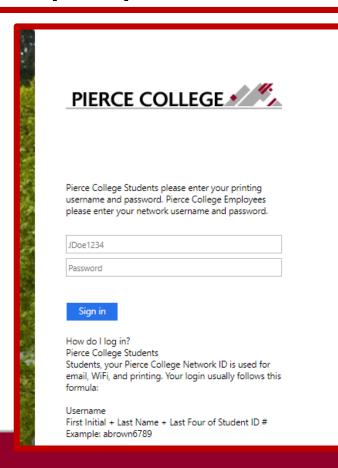

Use your WiFi/Papercut (printing) login.

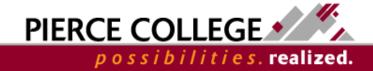

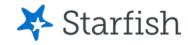

# Your Login Credentials

### User name: jgonzales6789

First Initial + Last Name + Last Four of Student ID

- If you were admitted to Pierce prior to 4/30/20, then use your Legacy SID.
- If you were admitted to Pierce on or after 5/1/20, then use your ctcLink ID.

#### Password: PCD!19951108

PCD! + YYYY + MM + DD

This is the password for someone born November 8, 1995.

This is the same login that you use for campus WiFi and Papercut printing.

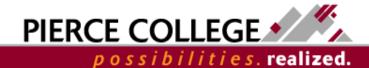

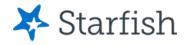

## Your Success Network

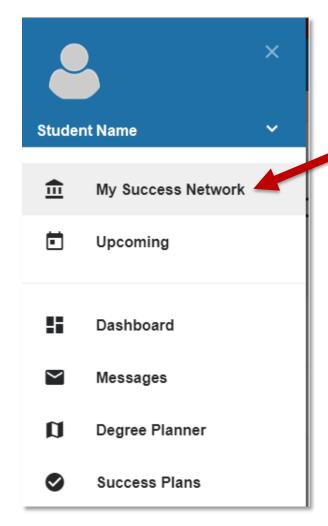

Access your Success
Network from the main
menu, under your name.

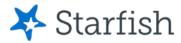

## Your Success Network

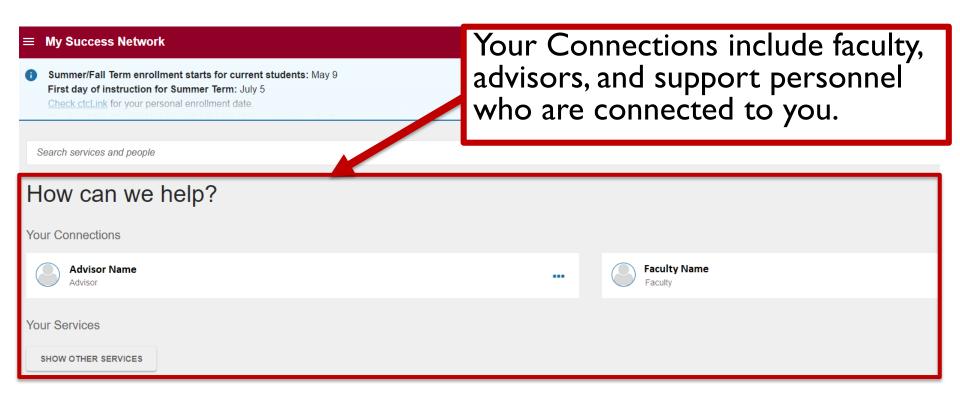

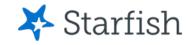

## You may notice your Connections change! This is normal.

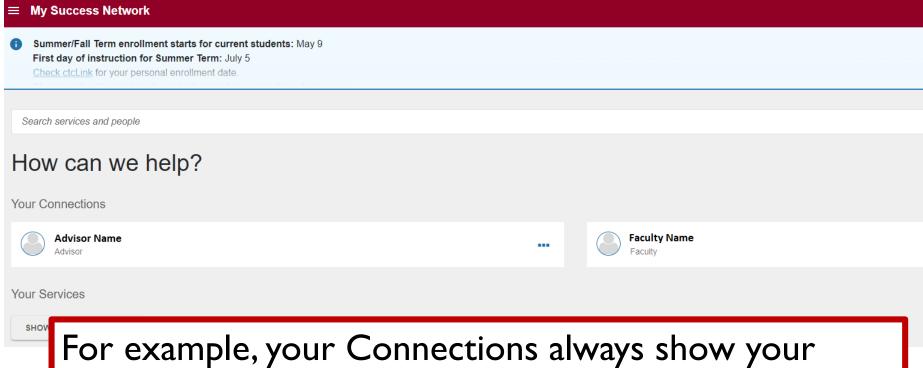

For example, your Connections always show your professors from the current term. Once you register for the next term, it will show those professors as well.

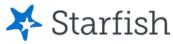

# How to Make Appointments

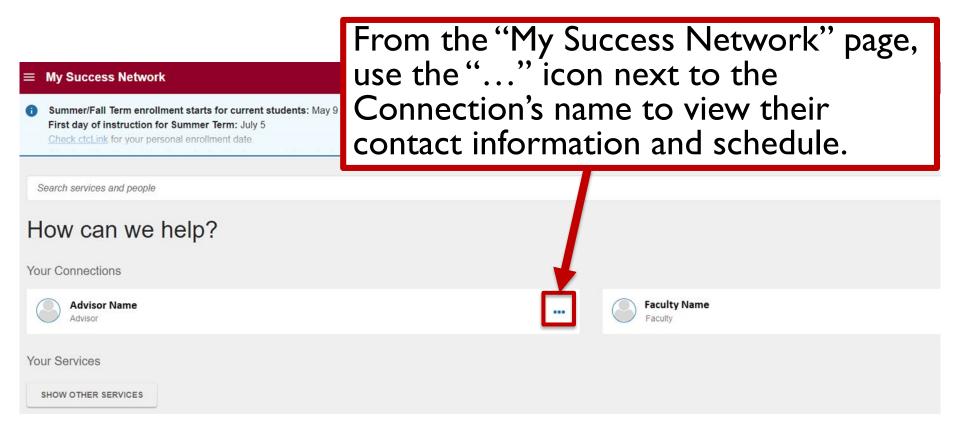

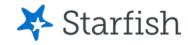

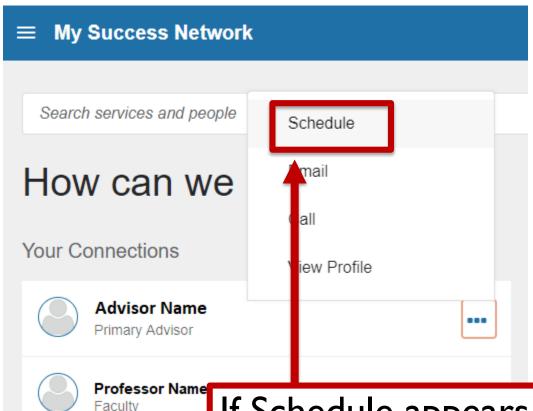

If Schedule appears as an option in the Connection's menu, it means that online appointment scheduling is available.

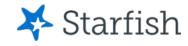

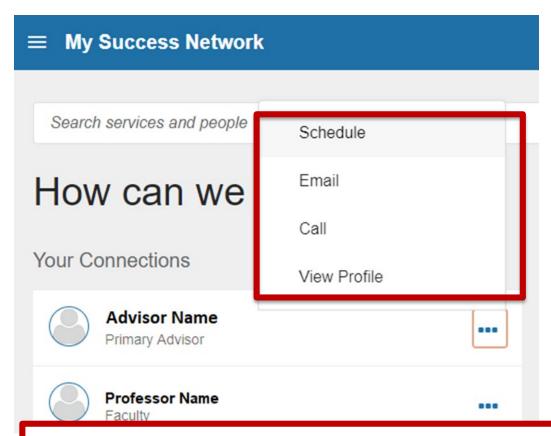

If Schedule is not an option in the Connection's menu, it means that your Connection has not enabled online scheduling.

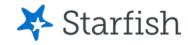

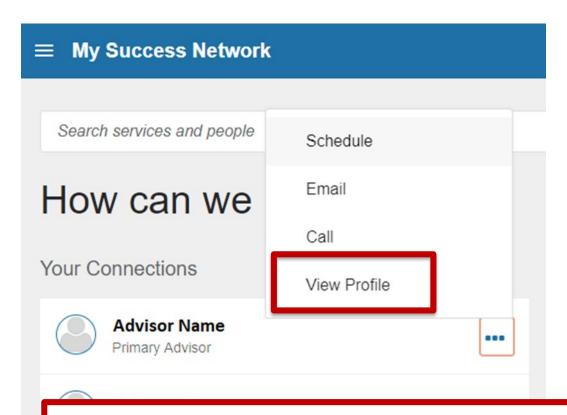

You can view your Connection's profile to see their contact information, or use the Email/Call options within the menu.

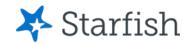

#### t Connection Profile

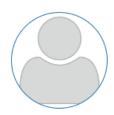

#### **Professor Name**

Faculty

#### SCHEDULE APPOINTMENT

Contact Send an email

Call 253-555-

This Week's Office Hours

In-Person Office Hours: Monday, Tuesday, & Thursday 12:00 - 3:00 PM \*

Phone/Online Office Hours: Friday 5:00 - 6:30 PM

\* Walk-ins available

#### About

I teach Computer Science and have been doing so since 2010. I have a Master's in Computer Science from the University of Washington and a Bachelor's of Computer Engineering from Gonzaga. My main interests in computer science are machine learning, especially in computer vision.

You can often find me in my office on Monday, Tuesday, and Thursday afternoons. Please use Starfish to schedule an appointment with me if you have advising questions. If you are planning on talking about your ed plan, please bring a copy of your transcript.

Your Connection's profile will include their email address and phone number. It may also include their office hours and a biography.

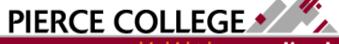

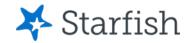

#### t Connection Profile

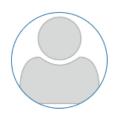

#### **Professor Name**

Faculty

#### SCHEDULE APPOINTMENT

Contact Send an email

Call 253-555-

This Week's Office Hours

In-Person Office Hours: Monday, Tuesday, & Thursday 12:00 - 3:00 PM \*

Phone/Online Office Hours: Friday 5:00 - 6:30 PM

\* Walk-ins available

#### About

I teach Computer Science and have been doing so since 2010. I have a Master's in Computer Science from the University of Washington and a Bachelor's of Computer Engineering from Gonzaga. My main interests in computer science are machine learning, especially in computer vision.

You can often find me in my office on Monday, Tuesday, and Thursday afternoons. Please use

If your connection has created Office Hours, you can see the times they are available on their Profile page.

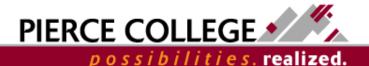

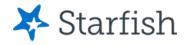

#### t Connection Profile

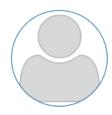

#### Professor Name

Faculty

#### SCHEDULE APPOINTMENT

Contact Send an email

Call 253-555-

This Week's Office Hours

In-Person Office Hours: Monday, Tuesday, & Thursday 12:00 - 3:00 PM \*

Phone/Online Office Hours: Friday 5:00 - 6:30 PM

\* Walk-ins available

#### About

I teach Computer Science and have been doing so since 2010. I have a Master's in Computer Science from the University of Washington and a Bachelor's of Computer Engineering from Gonzaga. My main interests in computer science are machine learning, especially in computer vision.

If your connection has created Office Hours, then you can schedule an appointment with them by clicking the **Schedule Appointment** button on their profile.

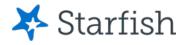

#### × Schedule Appointment

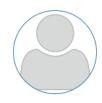

#### **Professor Name**

Faculty

This Week's Walk-In Hours

In-Person Office Hours: Monday, Tuesday, & Thursday 12:00 - 3:00 PM

#### What do you need help with?

Academic Success Plan - Probation

Complaint/Concern

Schedule Change

My Class

Career Pathways

General Advising

Transfer Planning

Other topic not listed

Support Services/Resources

CANCEL

To begin, select a reason for the appointment.

CONTINUE

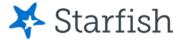

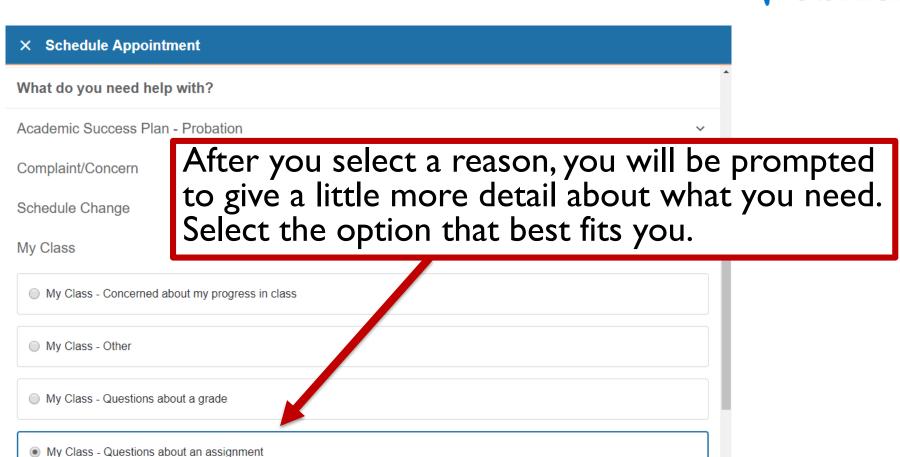

My Class - Questions about a test

CANCEL

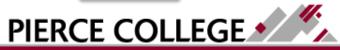

CONTINUE

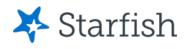

#### What day and time works for you?

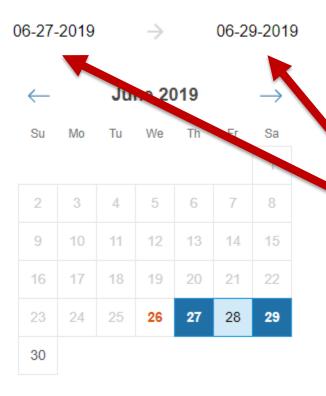

Next, enter a range of dates to view available appointments.

Type in or select a start and end date to see appointments available between these dates.

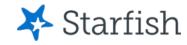

#### Pick a Time Slot. If there are Thursday, June 27 more options available, you 12:00 pm - 12:30 pm FS - CAS 544 can click the "Show More Times" button to see them. 1:00 pm - 1:30 pm FS - CAS 544 2:00 pm - 2:30 pm 2:30 pm - 3:00 pm 30m 30m FS - CAS 544 FS - CAS 544 Friday, June 28 6 available 5:15 pm - 5:30 pm 15m 5:00 pm - 5:15 pm 15m Multiple appointment locations Multiple appointment locations 5:30 pm - 5:45 pm 15m 5:45 pm - 6:00 pm 15m Multiple appointment locations Multiple appointment locations SHOW MORE TIMES

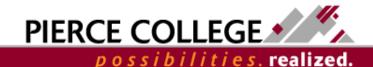

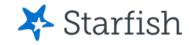

#### × Schedule Appointment

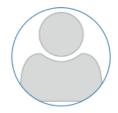

Professor Name

Use the pre-confirmation screen to double-check your appointment details.

#### Does this look correct?

Date and Time Friday, June 28 5:00 pm – 5:15 pm Change duration

Location \*

Choose a location 

▼

This field is required

Meeting Instructions

These office hours are for a phone or online meeting. If you want to have an in-person meeting on campus, please schedule for Monday, Tuesday, or Thursday.

You can also use this page to change the length or location of your appointment, if available.

| you want, tell us a little bit about what's going on so we can help |  |  |
|---------------------------------------------------------------------|--|--|
|                                                                     |  |  |
|                                                                     |  |  |
|                                                                     |  |  |
|                                                                     |  |  |
|                                                                     |  |  |

**BACK** 

CONFIRM

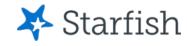

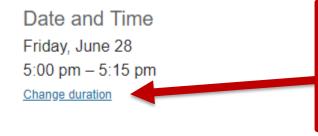

If you see this "Change duration" link, then you can request a different appointment length.

#### Location \*

| Choose a location      | * |
|------------------------|---|
| This field is required |   |

#### Meeting Instructions

These office hours are for a phone or online meeting. If you want to have an in-person meeting on campus, please schedule for Monday, Tuesday, or Thursday.

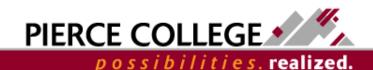

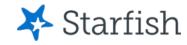

#### × Schedule Appointment

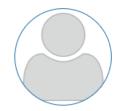

#### **Professor Name**

Faculty

This Week's Walk-In Hours

In-Person Office Hours: Monday, Tuesday, & Thursday 12:00 - 3:00 PM

#### How long do you want to meet for?

15 minutes

30 minutes

If longer or shorter appointments are available, you can change your appointment length.

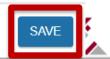

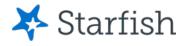

Date and Time
Friday, June 28
5:00 pm – 5:15 pm
Change duration

If multiple locations are available, choose a location from the drop down menu. Otherwise the location will be automatically set for you.

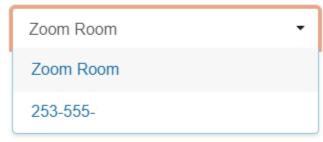

These office hours are for a phone or online meeting. If you want to have an in-person meeting on campus, please schedule for Monday, Tuesday, or Thursday.

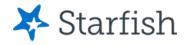

Date and Time Friday, June 28 5:00 pm – 5:15 pm

Change duration

#### Location \*

253-555-

Please call this number during the time of

Check the Meeting Instructions for specific information about how to schedule your appointment!

#### Meeting Instructions

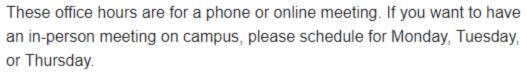

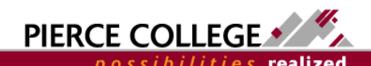

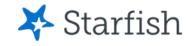

Date and Time

Tuesday, November 13 10:30 am – 10:45 am

Location

FS - CAS 322

This is the eLearning office in Cascade, across from the Lecture Hall.

If no other options are available, you will not see the option to change durations or locations – you're all set!

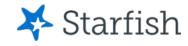

#### × Schedule Appointment

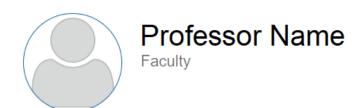

This Week's Walk-In Hours
In-Person Office Hours: Monday, Tuesday, & Thursday 12:00 - 3:00 PM

Does this look correct?

# Use the text entry box to add any helpful information or details about your appointment request.

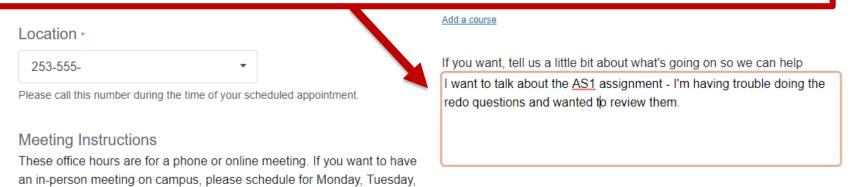

**BACK** 

or Thursday.

CONFIRM

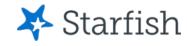

#### × Schedule Appointment

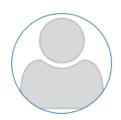

#### **Professor Name**

Faculty

This Week's Walk-In Hours
In-Person Office Hours: Monday, Tuesday, & Thursday 12:00 - 3:00 PM

#### Does this look correct?

Date and Time Friday, June 28 5:00 pm - 5:15 pm

Change duration

Double-check that everything looks good to you. When you're ready, click Confirm to schedule your appointment.

#### Location \*

253-555-

Please call this number during the time of your scheduled appointment.

#### Meeting Instructions

These office hours are for a phone or online meeting. If you want to have an in-person meeting on campus, please schedule for Monday, Tuesday, or Thursday.

#### Course

Add a course

If you want, tell us a little bit about what's oing on so we can help

I want to talk about the AS1 assignment - I having trouble doing the redo questions and wanted to review them.

CONFIRM

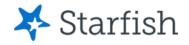

## That's it!

- You'll get a message confirming your appointment.
- You'll also be notified via email if your appointment changes or is canceled.
- Make sure that your email preferences and reminders are the way you want them to be. Check your profile for details.

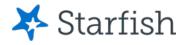

# How to Edit or Cancel an Appointment

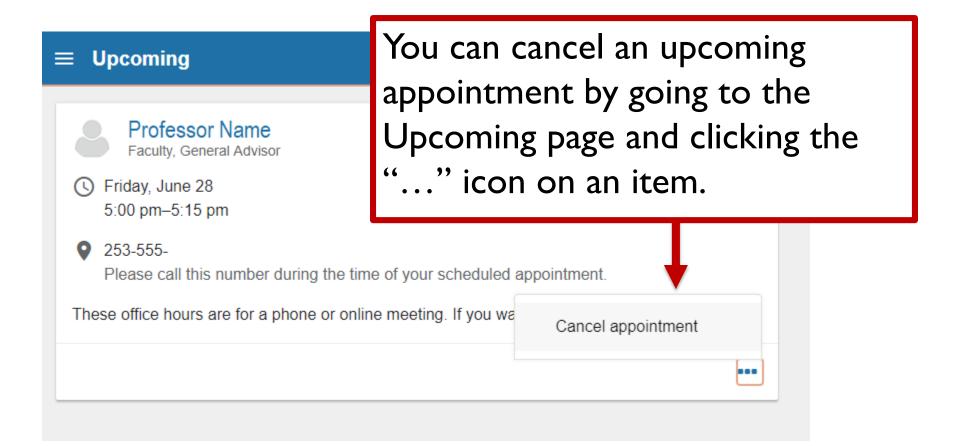

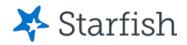

## How to Edit or Cancel an Appointment

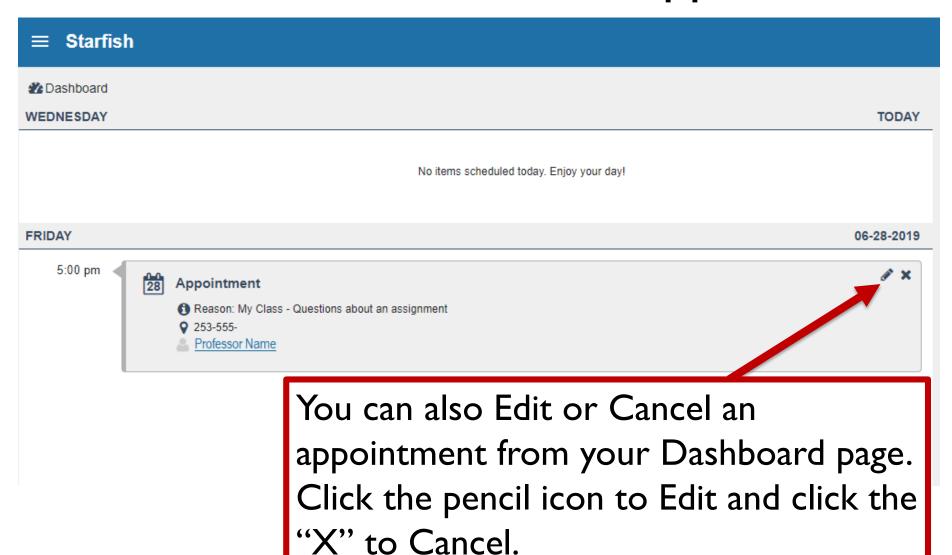

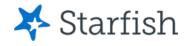

# Need help?

If you have questions or feedback about Starfish, please email <a href="StarfishTeam@pierce.ctc.edu">StarfishTeam@pierce.ctc.edu</a>.

Thanks!

Student Success Technology Specialist

StarfishTeam@pierce.ctc.edu

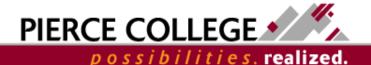